# **ขั้นตอนการอัพเดตโปรแกรมระบบสหกรณ์ออมทรัพย์ เป็น Version 3.0 ปัญหาที่พบและแนวทางแก้ไข**

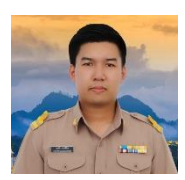

**นายสหชัย เพ่งพินิจ** เจ้าหน้าที่ระบบงานคอมพิวเตอร์ ส านักงานตรวจบัญชีสหกรณ์นครพนม [cadnp@cad.go.th](mailto:cadnp@cad.go.th)  โทร 042514062

ขั้นตอนการอัพเดตโปรแกรมระบบสหกรณ์ออมทรัพย์Version 2.1 เป็น Version 3.0

1. ตรวจสอบโปรแกรมในเครื่องว่ามีโปรแกรมระบบสหกรณ์ออมทรัพย์Version 2.1 และ โปรแกรมส่วน เพิ่มเติม Saving Plus หรือไม่

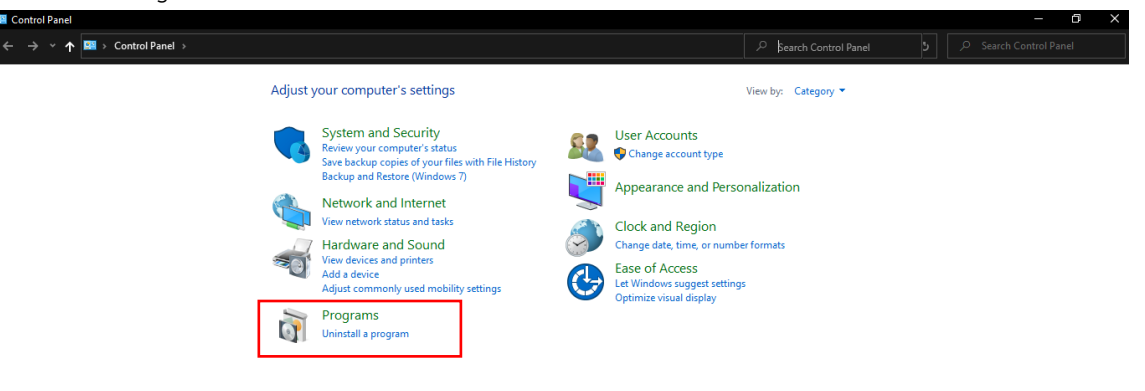

#### 1.1 เข้าไปที่ Control Panel > Uninstall a program

| <b>O</b> Programs and Features<br>a<br>$\times$ |                             |                                                                                              |                                    |              |                |                           |                   |    |                              |           |
|-------------------------------------------------|-----------------------------|----------------------------------------------------------------------------------------------|------------------------------------|--------------|----------------|---------------------------|-------------------|----|------------------------------|-----------|
|                                                 |                             | $\overline{\mathbf{6}}$ > Control Panel > Programs > Programs and Features                   |                                    |              |                |                           | ಿ<br>$\checkmark$ | O. | Search Programs and Features |           |
|                                                 |                             |                                                                                              |                                    |              |                |                           |                   |    |                              |           |
|                                                 | Control Panel Home          | Uninstall or change a program                                                                |                                    |              |                |                           |                   |    |                              |           |
|                                                 | View installed updates      | To uninstall a program, select it from the list and then click Uninstall, Change, or Repair. |                                    |              |                |                           |                   |    |                              |           |
|                                                 | Turn Windows features on or |                                                                                              |                                    |              |                |                           |                   |    |                              |           |
| off                                             |                             | 胆・・<br>Organize -                                                                            |                                    |              |                |                           |                   |    |                              | $\bullet$ |
|                                                 |                             | Name                                                                                         | Publisher                          | Installed On | Size           | Version                   |                   |    |                              |           |
|                                                 |                             | <b>NOva Desktop</b>                                                                          | miHoYo Co., Ltd                    | 25/02/2564   |                | 1.1.2.0                   |                   |    |                              |           |
|                                                 |                             | Nero 8                                                                                       | Nero AG                            | 22/10/2563   |                | 1.62 GB 8.10.312          |                   |    |                              |           |
|                                                 |                             | NVIDIA GeForce Experience 3.16.0.140                                                         | <b>NVIDIA Corporation</b>          | 24/09/2563   |                | 3.16.0.140                |                   |    |                              |           |
|                                                 |                             | NVIDIA Graphics Driver 457.09                                                                | <b>NVIDIA Corporation</b>          | 03/11/2563   |                | 457.09                    |                   |    |                              |           |
|                                                 |                             | NVIDIA PhysX System Software 9.19.0218                                                       | <b>NVIDIA Corporation</b>          | 24/09/2563   |                | 9.19.0218                 |                   |    |                              |           |
|                                                 |                             | Oracle Database 18c Express Edition                                                          | <b>Oracle Corporation</b>          | 17/04/2564   |                | 4.34 GB 18.4.0.0.0        |                   |    |                              |           |
|                                                 |                             | <b>OPhotodex Presenter</b>                                                                   | <b>Photodex Corporation</b>        | 27/11/2563   |                |                           |                   |    |                              |           |
|                                                 |                             | PotPlayer-64 bit                                                                             | Kakao Corp.                        | 17/03/2564   | 94.7 MB 210209 |                           |                   |    |                              |           |
|                                                 |                             | <b>ProShow Gold</b>                                                                          | <b>Photodex Corporation</b>        | 27/11/2563   |                |                           |                   |    |                              |           |
|                                                 |                             | ProShow Gold version 9.0.3771                                                                | Photodex                           | 27/11/2563   |                | 146 MB 9.0.3771           |                   |    |                              |           |
|                                                 |                             | @ qBittorrent 4.3.1                                                                          | The gBittorrent project            | 13/12/2563   | 124 MB 4.3.1   |                           |                   |    |                              |           |
|                                                 |                             | <b>W.</b> Realtek Card Reader                                                                | Realtek Semiconductor Corp.        | 21/09/2563   |                | 14.6 MB  10.0.15063.21300 |                   |    |                              |           |
|                                                 |                             | Realtek High Definition Audio Driver                                                         | <b>Realtek Semiconductor Corp.</b> | 22/08/2563   |                | 6.0.1.8627                |                   |    |                              |           |
|                                                 |                             | $\leftrightarrow$ TeamViewer 15.10.5.0                                                       | Irepacks.ru                        | 25/11/2563   |                | 173 MB 15,10.5.0          |                   |    |                              |           |
|                                                 |                             | <b>WirtualCloneDrive</b>                                                                     | <b>Elaborate Bytes</b>             | 31/10/2563   |                | 5.5.2.0                   |                   |    |                              |           |
|                                                 |                             | <b>TE Visual FoxPro ODBC Driver</b>                                                          | <b>Microsoft Corporation</b>       | 18/11/2563   | 1.14 MB 1.0.0  |                           |                   |    |                              |           |
|                                                 |                             | WinRAR 5.01 (64-bit)                                                                         | win.rar GmbH                       | 22/08/2563   |                | 5.01.0                    |                   |    |                              |           |
|                                                 |                             | <b>I</b> WinZip                                                                              | WinZip Computing, Inc.             | 17/09/2563   |                | 9.0 SR-1 (6224)           |                   |    |                              |           |
|                                                 |                             | WinZip Command Line Support Add-On 1.1 SR-1                                                  |                                    | 17/09/2563   |                |                           |                   |    |                              |           |
|                                                 |                             | Vour Uninstaller! 7                                                                          | URSoft, Inc.                       | 18/11/2563   |                | 12.7 MB 7.5.2014.3        |                   |    |                              |           |
|                                                 |                             | <b>III โปรแกรมระบบสหกรณ์ออมหรั่งย</b> ั                                                      |                                    | 22/04/2564   |                |                           |                   |    |                              |           |
|                                                 |                             | <mark>■</mark> ระบบสมาชิกและพันและระบบพื้นให้กั                                              |                                    | 17/09/2563   |                |                           |                   |    |                              |           |
|                                                 |                             | <b>IF ระบบคำรองและเรียกคืนฐานข้อมล</b>                                                       |                                    | 17/09/2563   |                |                           |                   |    |                              |           |
|                                                 |                             | E ระบบสำรองและเรียกดินฐานข้อมล (C:\Program Files (x86)\B                                     |                                    | 22/10/2563   |                |                           |                   |    |                              |           |

1.2 ตรวจสอบโปรแกรมระบบออมทรัพย์ Version 2.1 และส่วนเพิ่มเติม Saving Plus และทำการ Uninstall ให้เรียบร้อย

# **หมายเหตุ :** แนะน าให้ใช้โปรแกรมถอนการติดตั้ง เพระจะลบค่าต่างๆ ที่ค้างใน Folder หรือ Registry

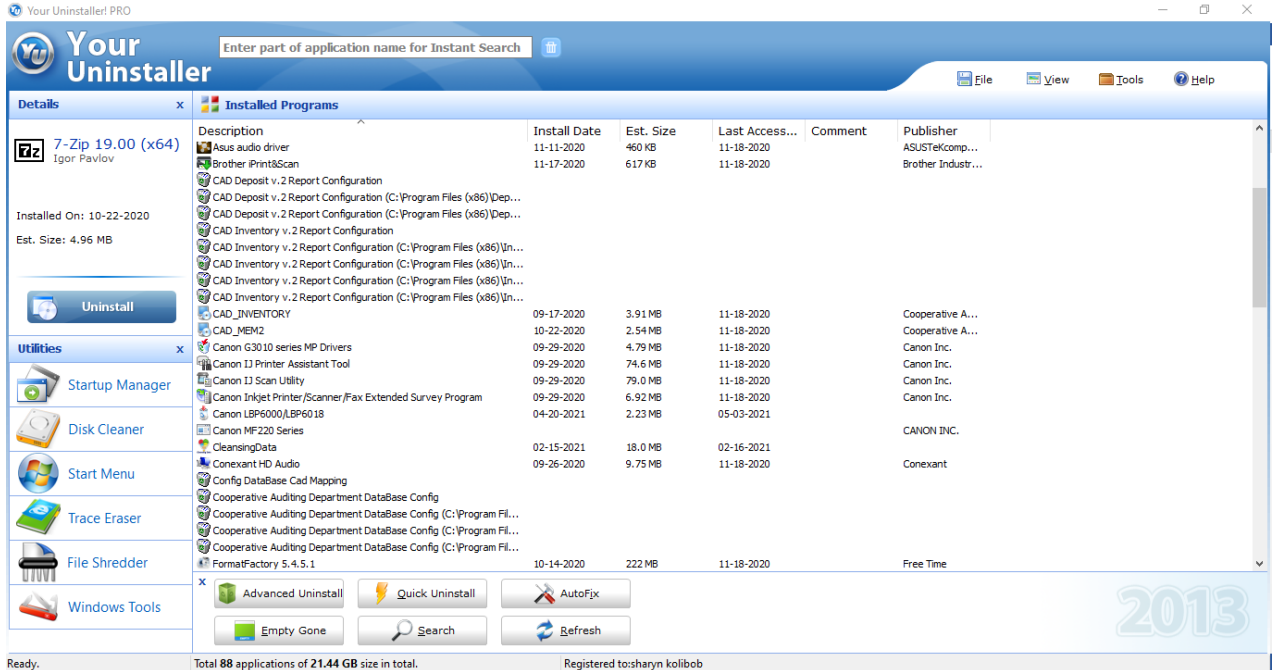

#### ตัวอย่างโปรแกรมถอนการติดตั้ง

## 2. ท าการติดตั้งโปรแกรมระบบออมทรัพย์ Version 3.0

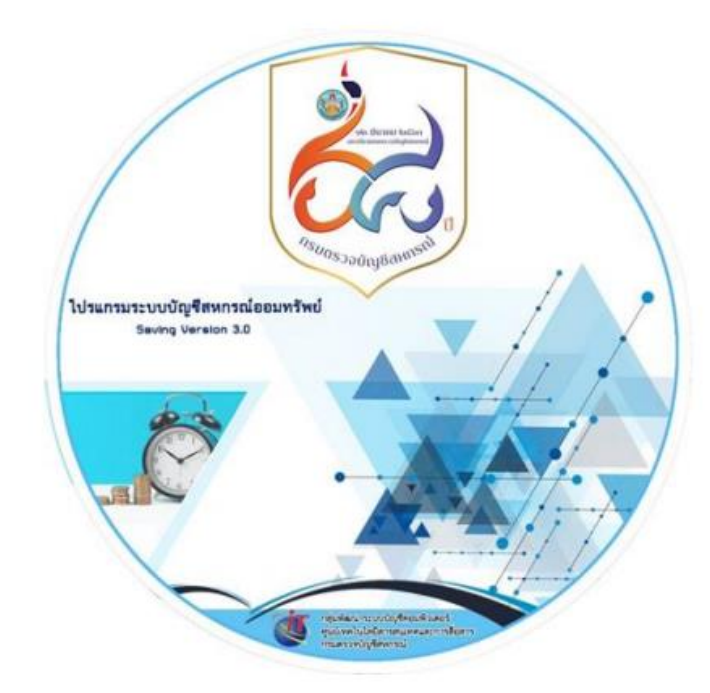

## 2.1 คลิกที่เมนู ติดตั้งโปรแกรม

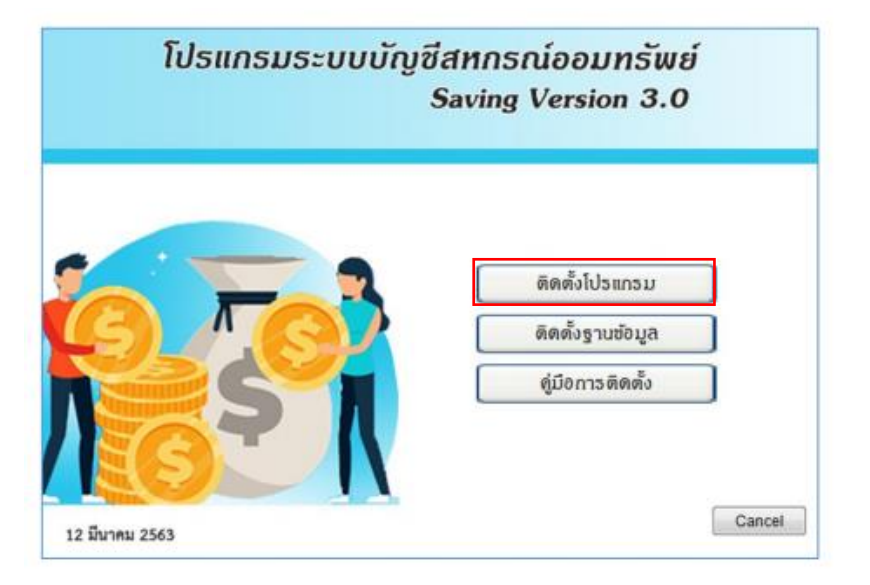

2.2 หน้าจอโปรแกรมติดตั้งระบบสหกรณ์ออมทรัพย์ คลิกที่เมนู Next

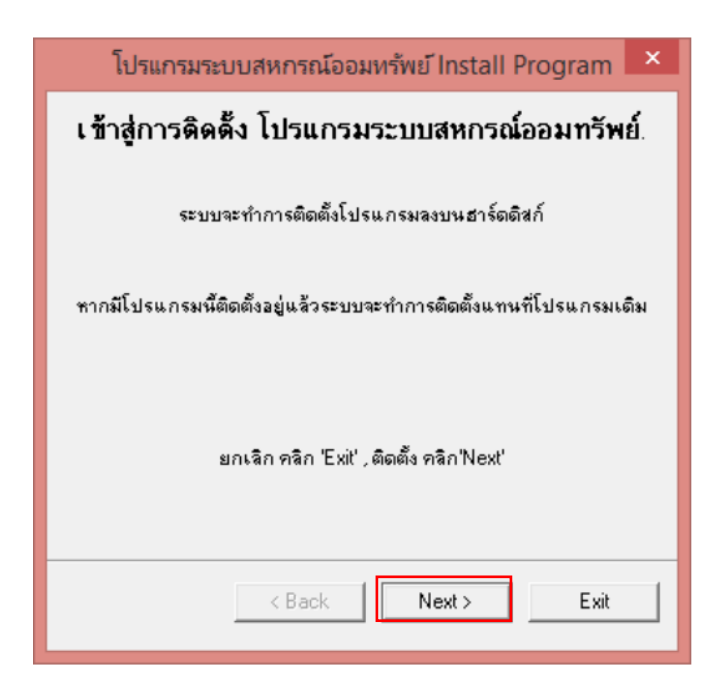

 $2.3$  คลิกเลือก "ยอมรับ" และคลิกเมนู Next

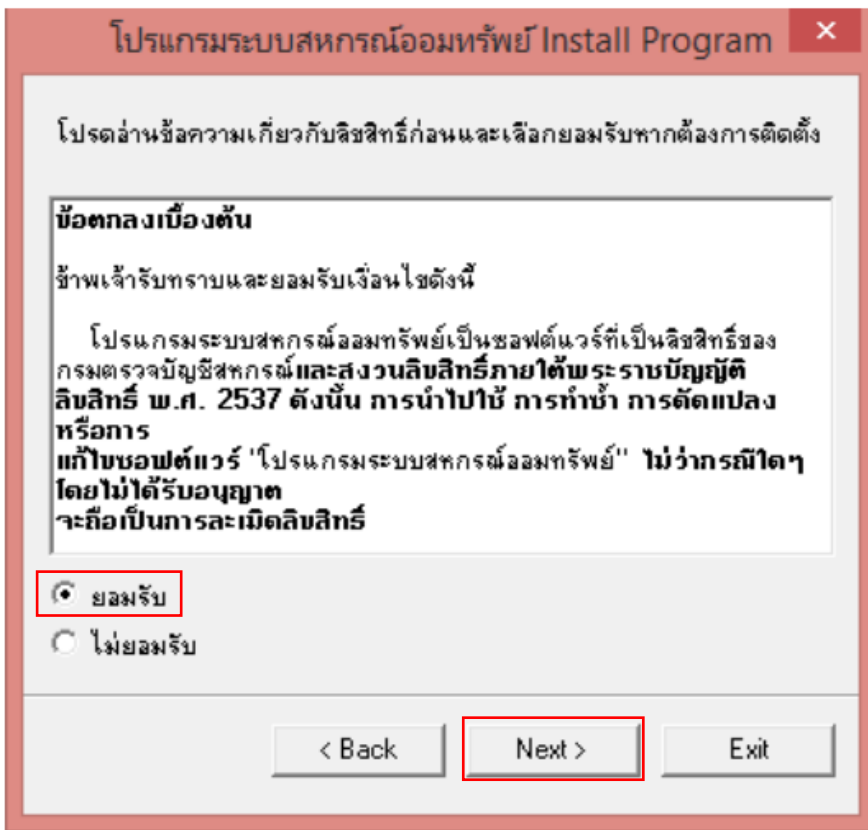

2.4 เลือก Drive ที่ต้องการติดตั้งโปรแกรมโดยคลิกที่เมนู "..." และคลิกเมนู Next

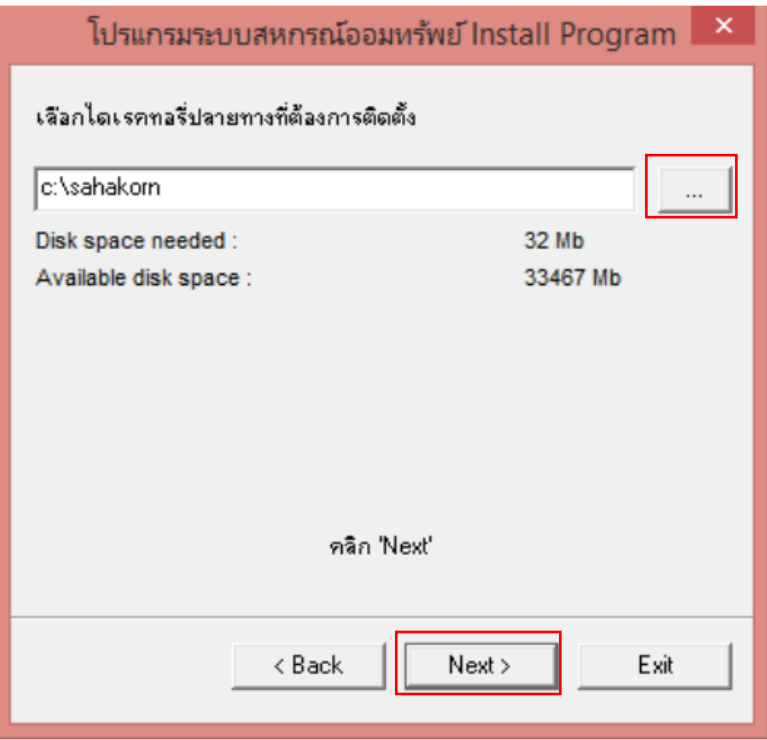

2.5 คลิกที่เมนู Start เพื่อเริ่มการติดตั้งโปรแกรม

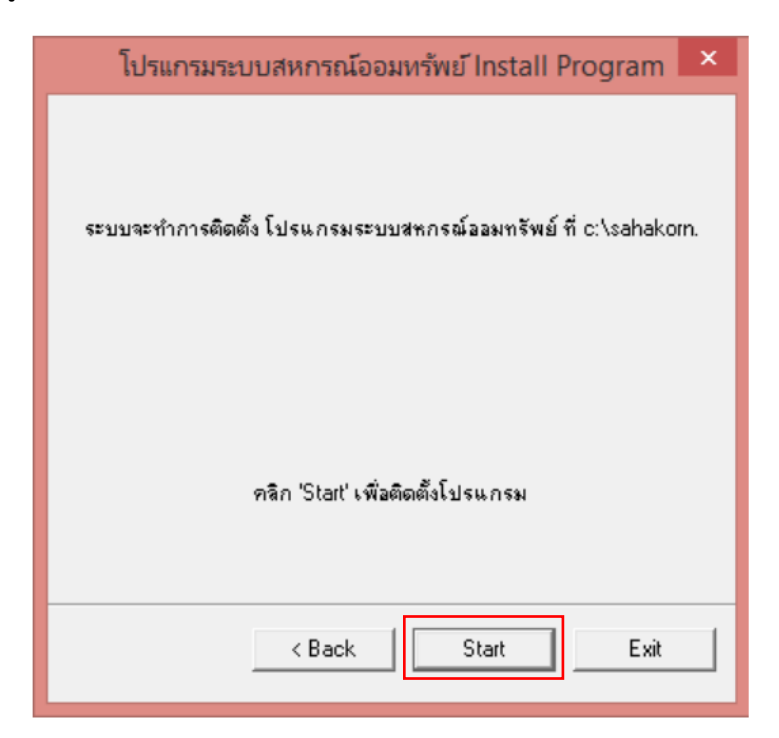

# 2.6 รอจนกว่าระบบจะติดตั้งโปรแกรมเสร็จ

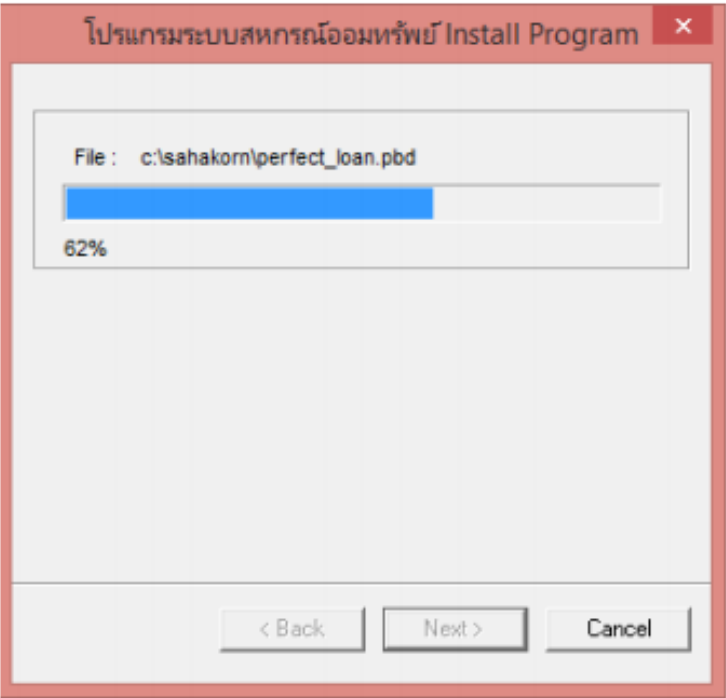

2.7 เมื่อระบบติดตั้งเสร็จแล้ว คลิกที่เมนู Exit

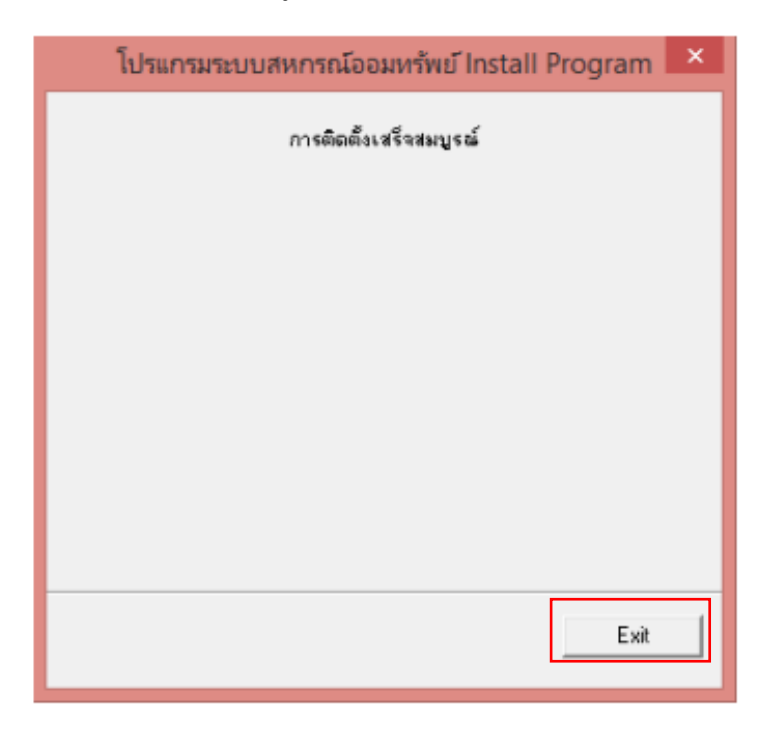

3.ติดตั้งฐานข้อมูล คลิกที่เมนู ติดตั้งฐานข้อมูล

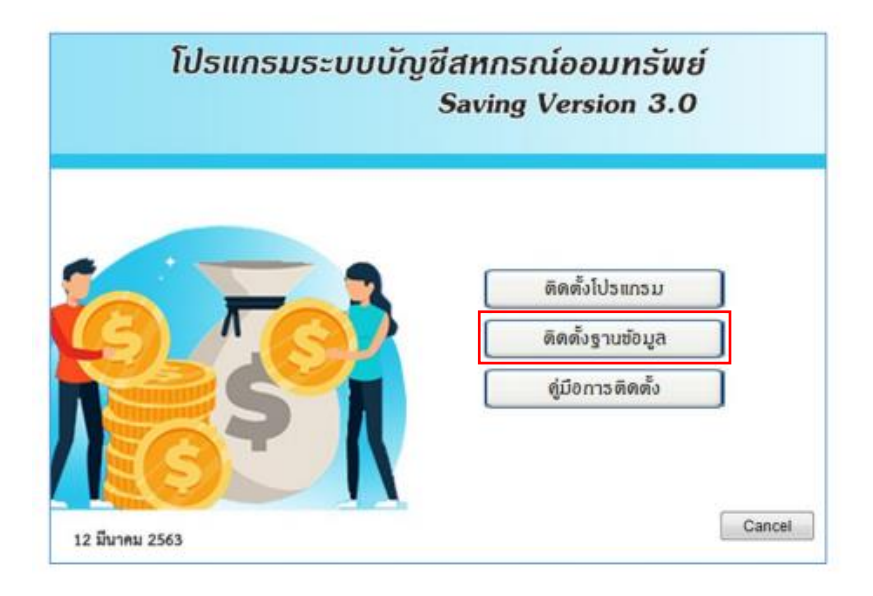

3.1 หน้าจอการติดตั้งฐานข้อมูล ทั้ง 3 Version เลือกติดตั้งฐานข้อมูลตามที่ได้ติดตั้งไว้ที่เครื่อง

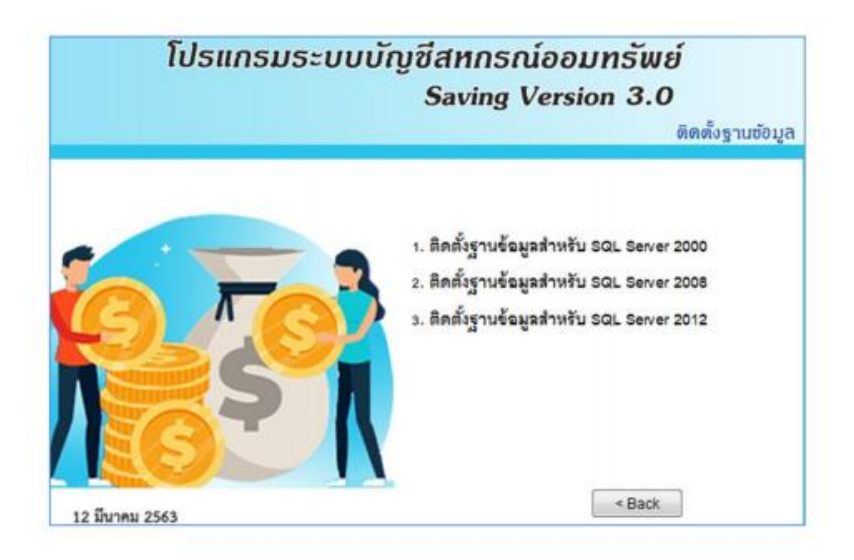

3.2 วิธีตรวจสอบว่าเครื่องที่ใช้งานเป็นฐานข้อมูล Version ใด สามารถตรวจสอบได้ดังนี้

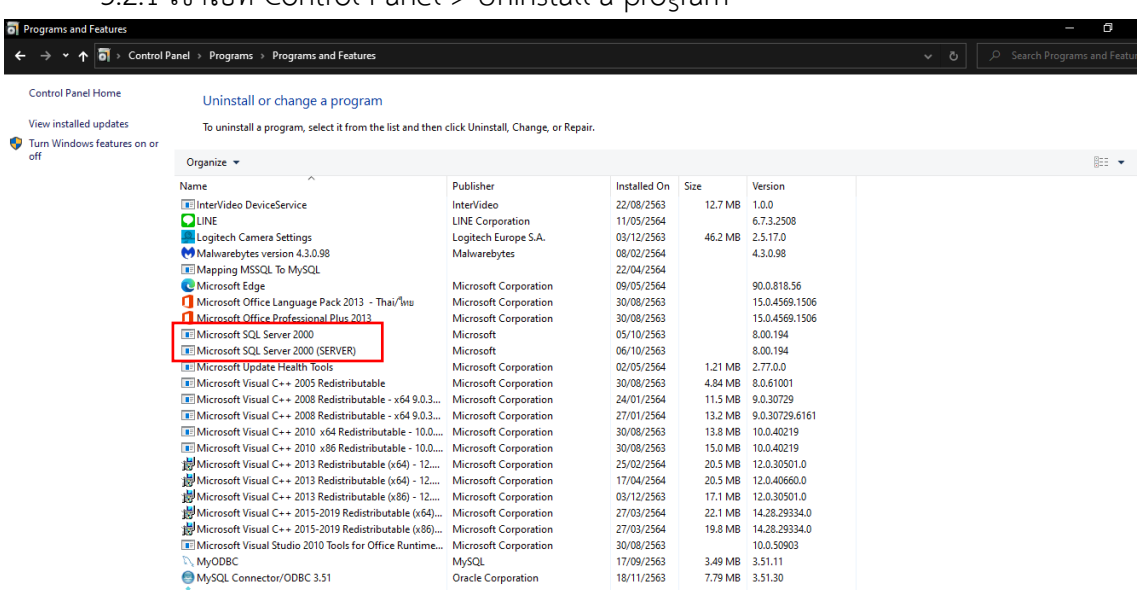

3.2.1 เข้าไปที่ Control Panel > Uninstall a program

3.3 หน้าจอการติดตั้งฐานข้อมูล รอจนกว่าระบบจะติดตั้งฐานข้อมูลเสร็จ

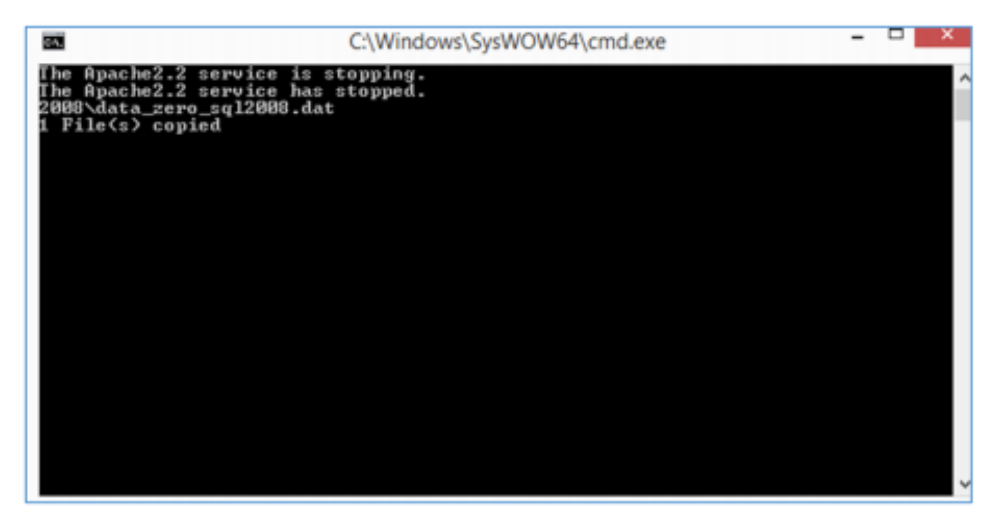

3.4 ตรวจสอบการติดตั้งฐานข้อมูลที่ Drive (C:\) จะปรากฏฐานข้อมูลตั้งต้น data\_zero\_sql2008.dat ใน Folder ชื่อ Sahakorn

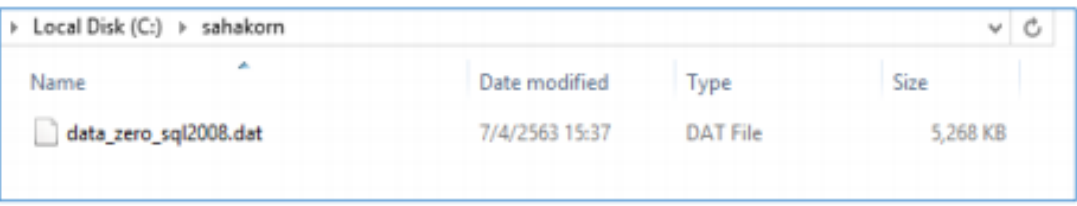

**หมายเหตุ** : ส าหรับสหกรณ์ที่ใช้โปรแกรมระบบบัญชีสหกรณ์ออมทรัพย์ Version 2.1 ไม่ต้องติดตั้ง ฐานข้อมูล ตั้งตนให้ด าเนินการเรียกคืนข้อมูลของสหกรณ์

3.5 เข้าสู่โปรแกรม ตรวจสอบ Version โดยไปที่ เมนูจัดการระบบ > abount

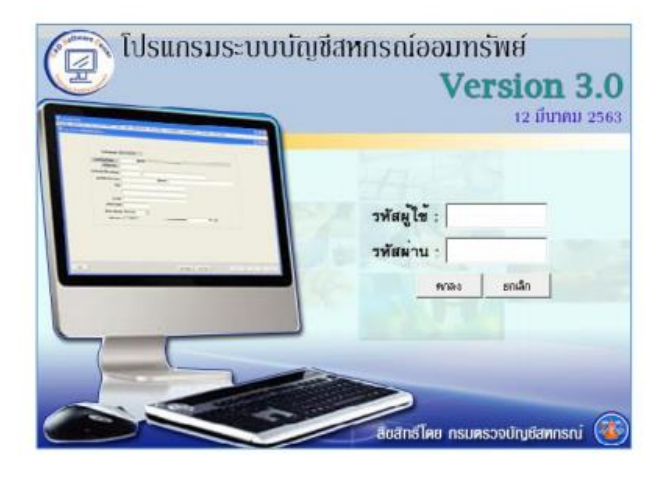

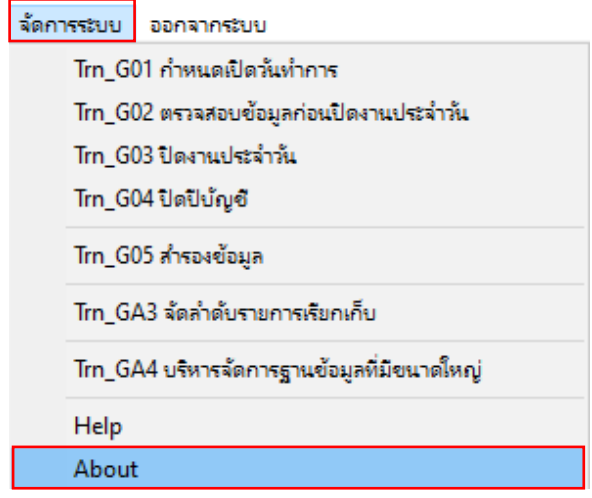

3.6 ในการติดตั้งครั้งแรกจะเป็น Version 3.0 Path วันที่ 12 มีนาคม 2563 ให้ทำการอัพเดต Path ให้เป็น ปัจจุบัน

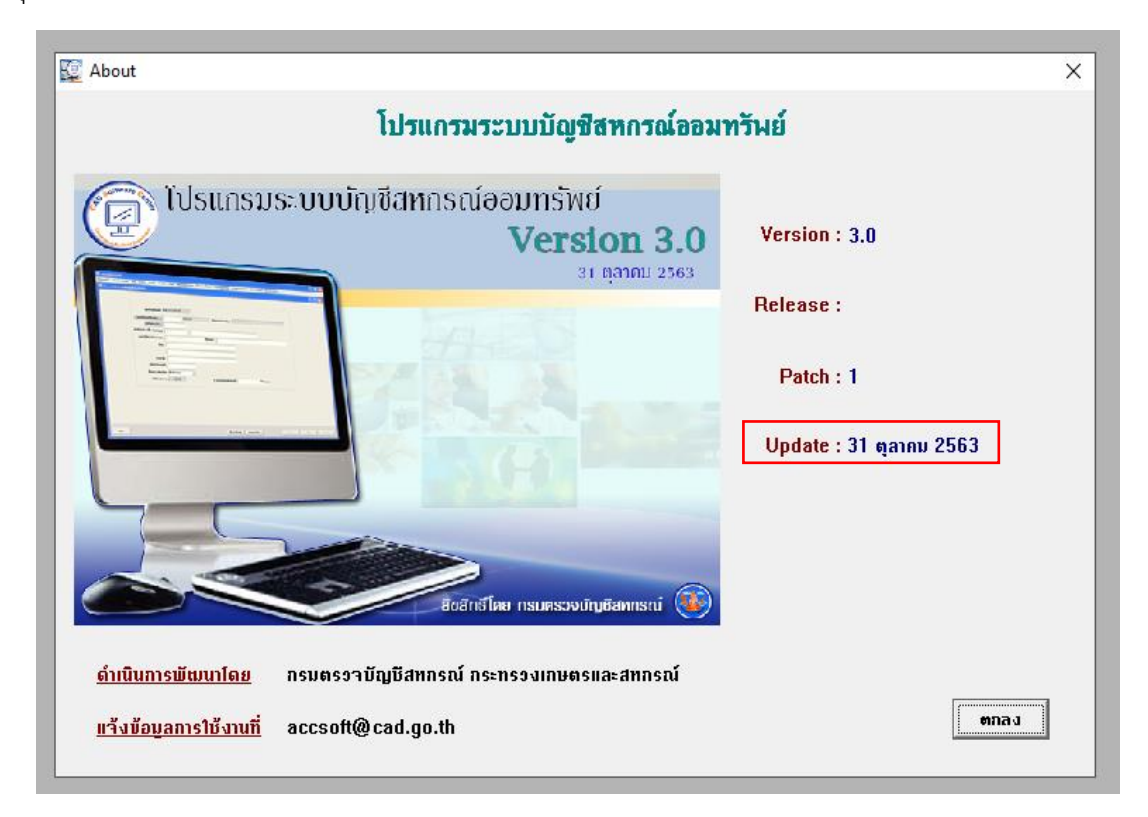

### **ปัญหาที่พบหลังอัพเดตโปรแกรมระบบสหกรณ์ออมทรัพย์ 3.0 Path 31 ตุลาคม 2563**

1. พิมพ์ใบเสร็จรับเงิน แล้วส่วนหัวของชื่อสหกรณ์ติดมากับใบเสร็จ

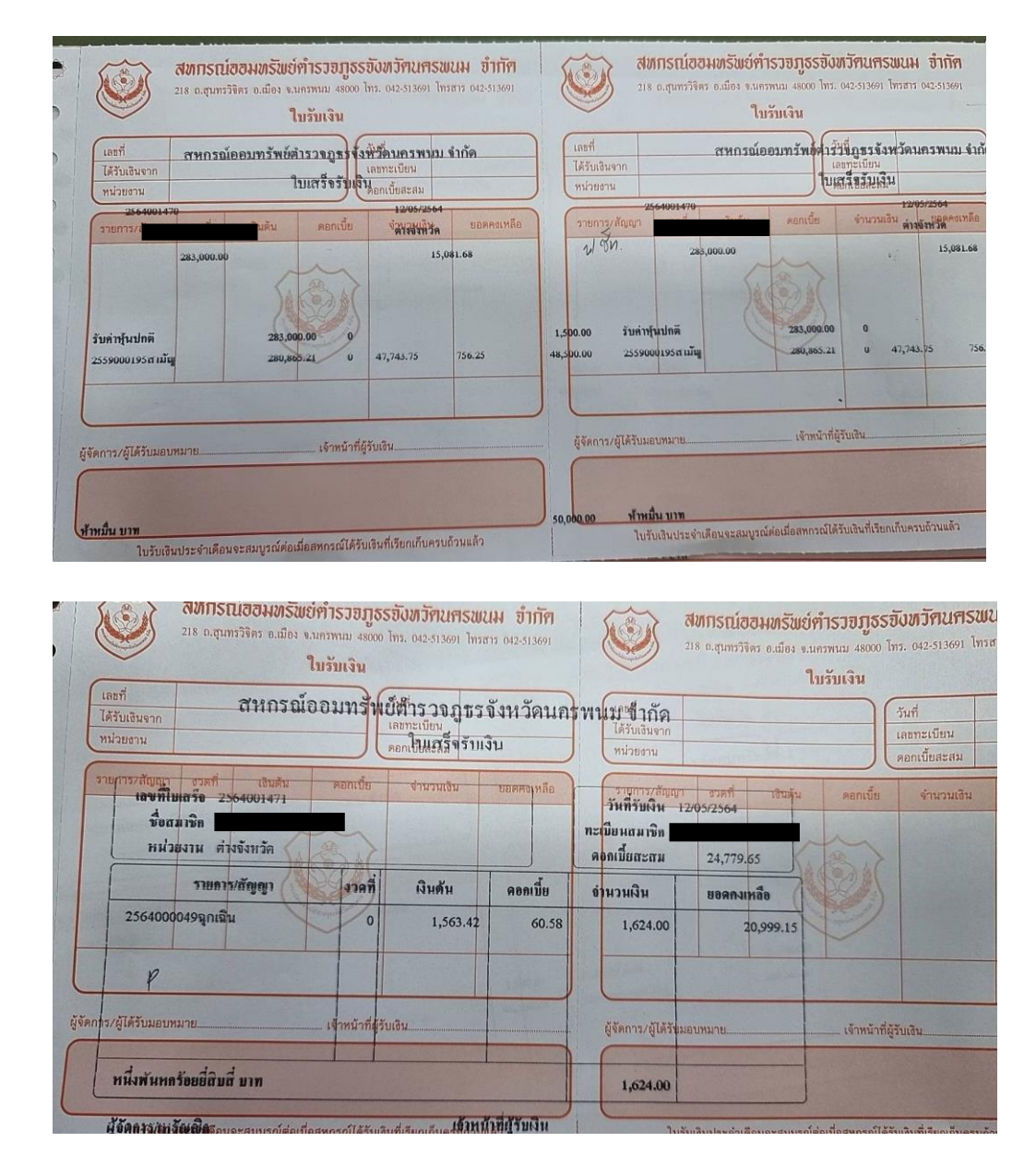

#### แนวทางแก้ไข

เลือกที่เมนูควบคุมระบบ > กำหนดแบบพิมพ์ > Trn\_F03 เลือกแบบพิมพ์ใบเสร็จรับเงิน

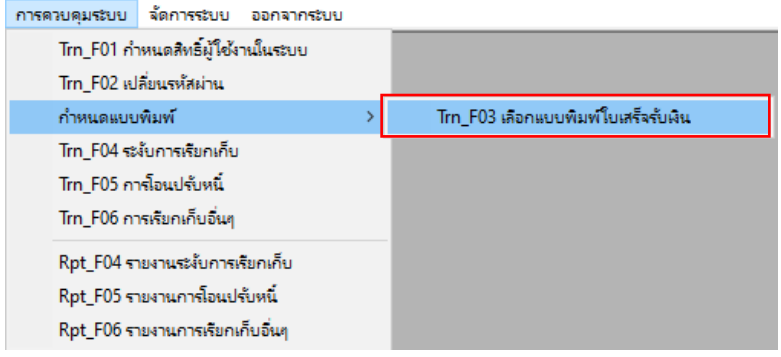

เลือกแบบ มาตรฐาน(มีสำเนา)

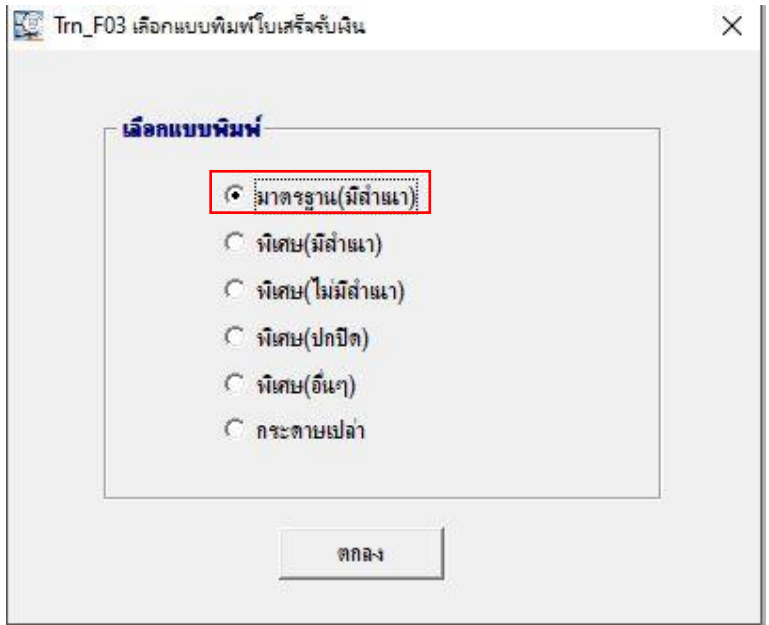

2**.** รายงาน Rpt\_240 ไม่สามารถแสดงรายงานได้

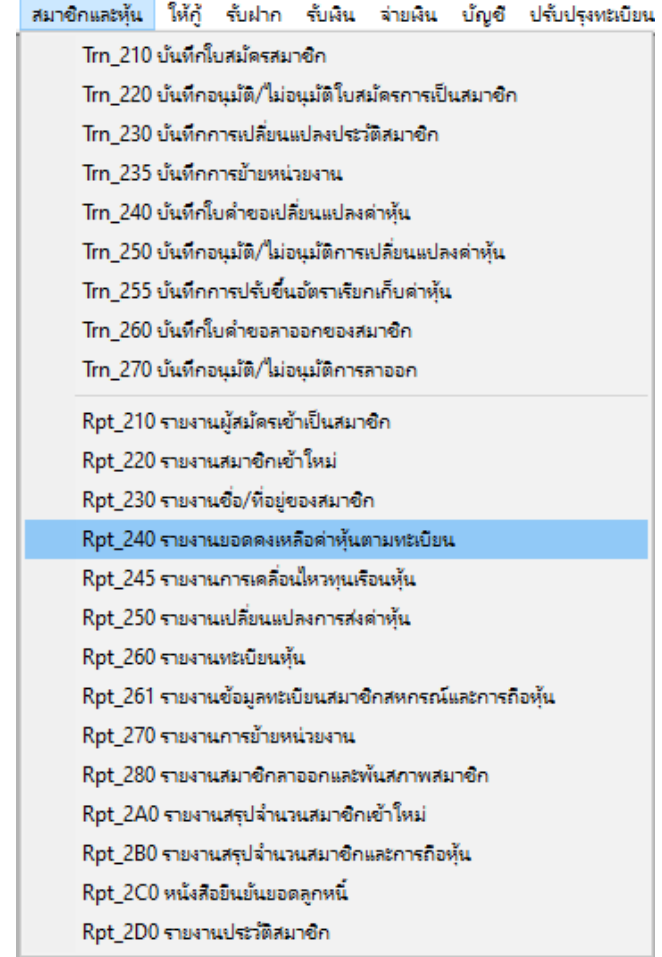

ข้อมูลหลัก สมาชิกและหุ้น ให้กู้ จับฝาก จับสิน จำยสิน บัญชี ปจับปรุงหะเบียน บันผลเฉลี่ยดิน ระบบจ่ายตรงส่วนราชการ รายงานผู้บริหาร การควบคุมระบบ จัดการระบบ ออกจากระบบ

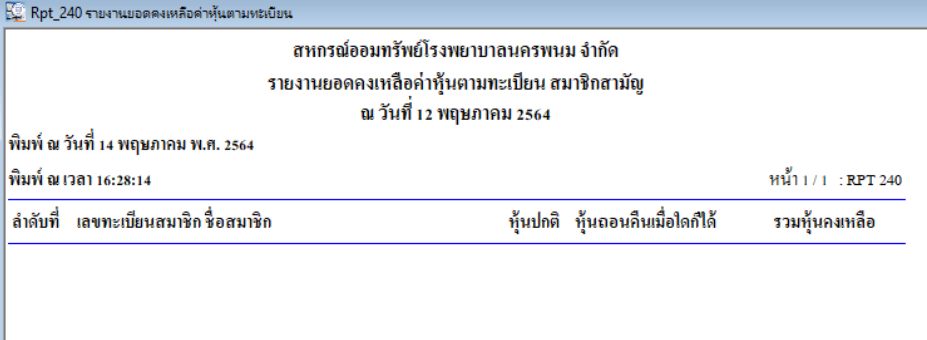

แนวทางแก้ไข

กำหนดหน่วยงานเรียกเก็บ โดยไปที่เมนู ข้อมูลหลักระบบงานทั่วไป > Mas\_112 หน่วยงานเรียกเก็บ

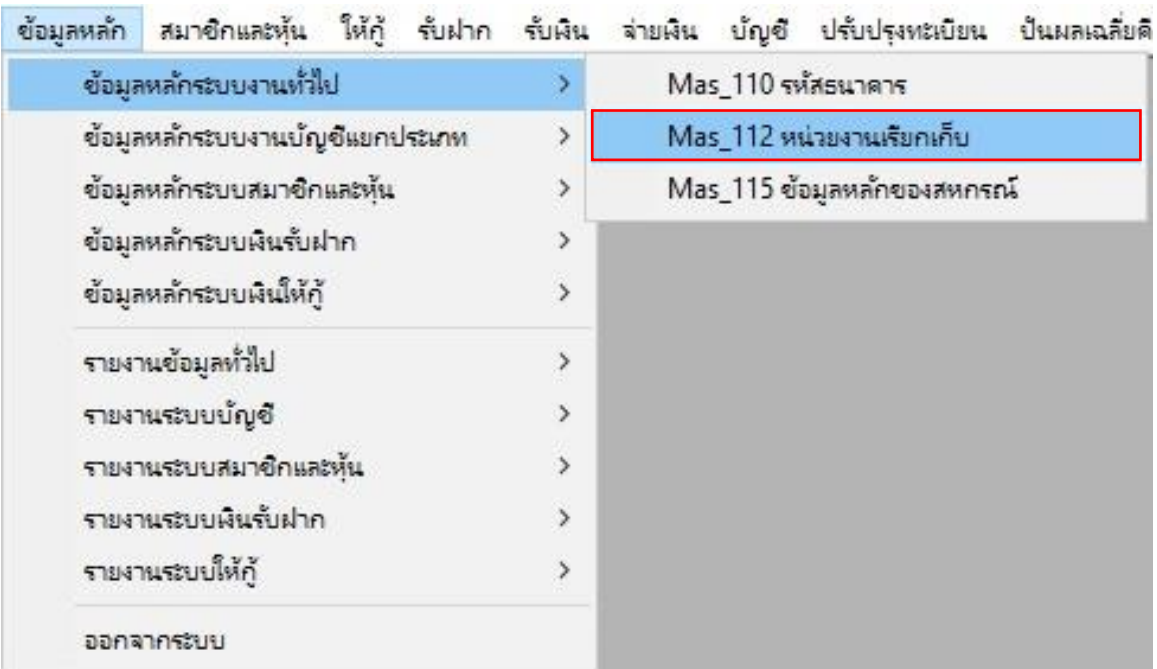

คลิกที่เมนู "ค้นหา" แล้วเลือกหน่วยงานเรียกเก็บที่ต้องการ

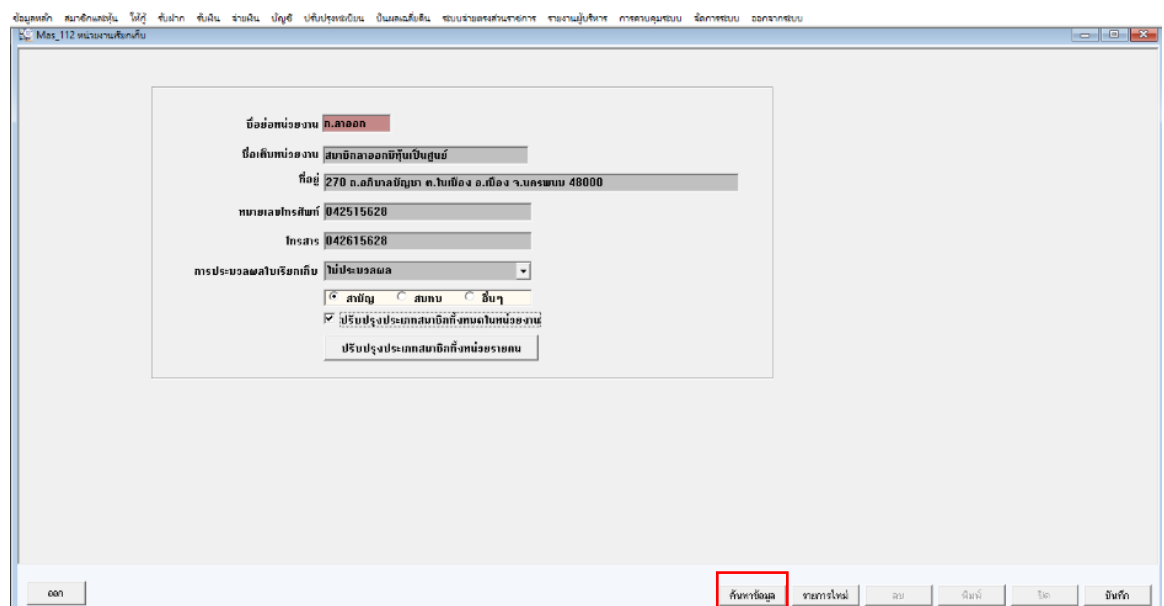

กำหนดหน่วยงานเรียกเก็บสมาชิกในหน่วยเป็นประเภท "สามัญ" หรือ "สมทบ" แล้วคลิก ปรับปรุงประเภท สมาชิกทั้งหมดในหน่วยงาน แล้วกดที่เมนู "บันทึก"

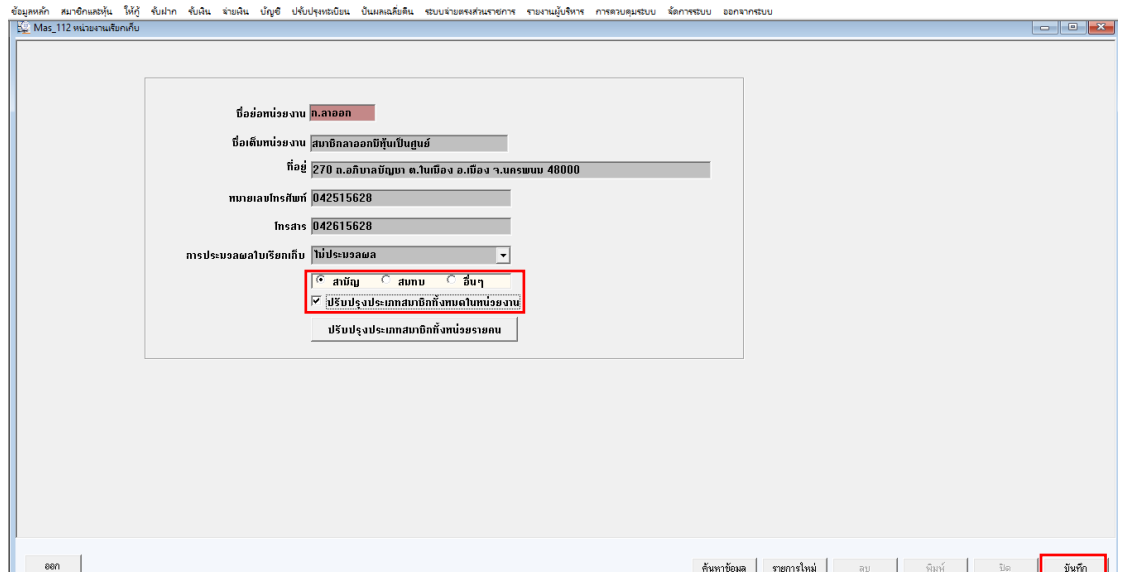

#### สหกรณ์ออมทรัพย์โรงพยาบาลนครพนม จำกัด รายงานยอดคงเหลือค่าหุ้นตามทะเบียน สมาชิกสามัญ ณ วันที่ 12 พฤษภาคม 2564

พิมพ์ ณ วันที่ 14 พฤษภาคม พ.ศ. 2564

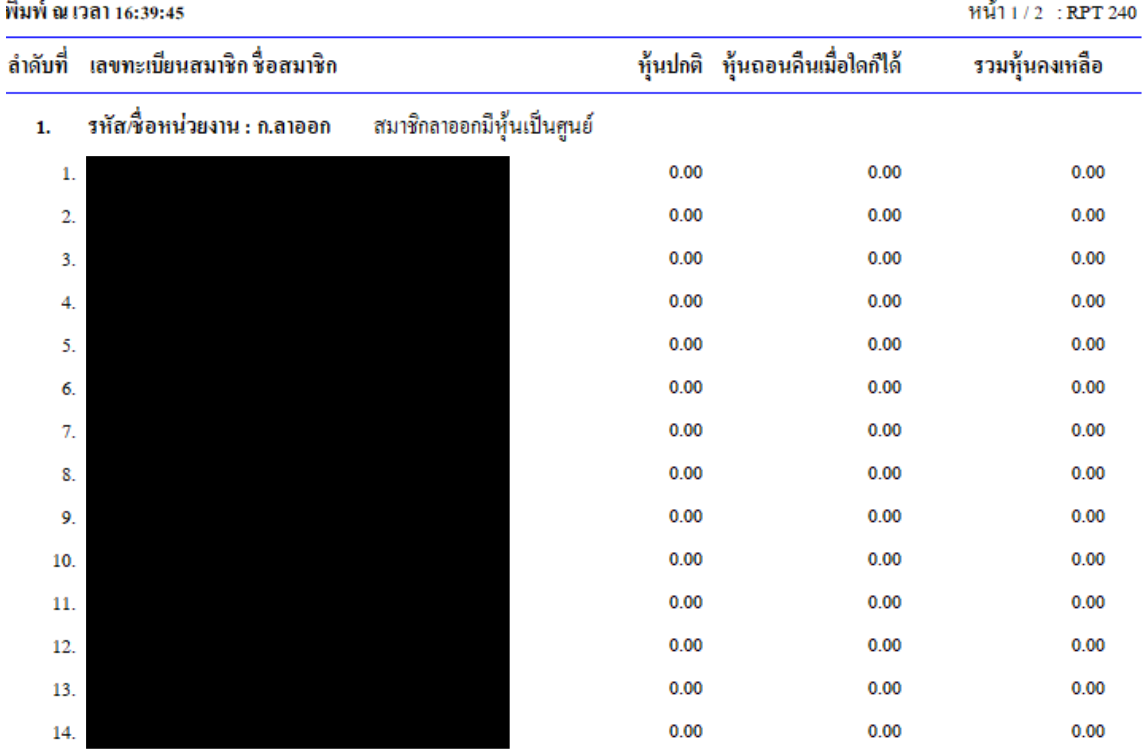

เอกสารอ้างอิง

กลุ่มพัฒนาระบบบัญชีคอมพิวเตอร์ ศูนย์เทคโนโลยีสารสนเทศและการสื่อสาร. คู่มือติดตั้งโปรแกรมระบบบัญชีสหกรณ์ออมทรัพย์ Version 3.0. สิบค้นจาก https://accsoft.cad.go.th/download/2020/date%2014\_5\_63.rar